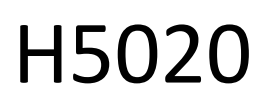

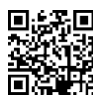

# GoSmart PIR liikumisandur Zigbee IP-2210Z

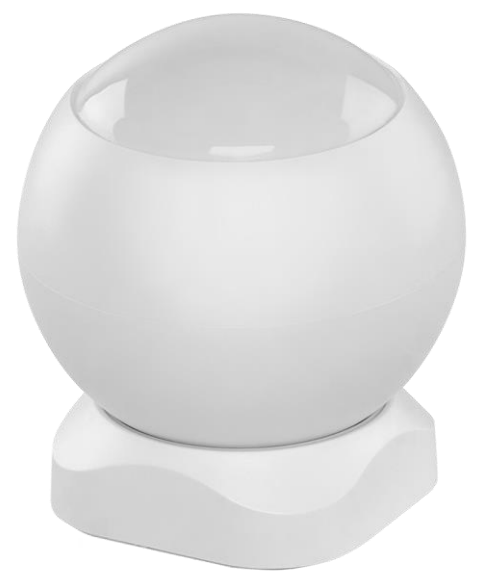

# m2Sisukord

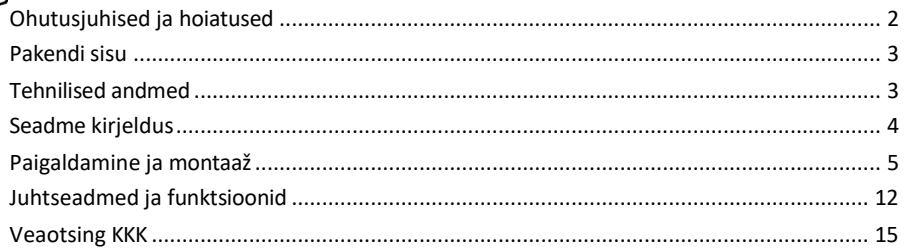

# <span id="page-1-0"></span>Ohutusjuhised ja hoiatused

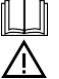

Enne seadme kasutamist lugege kasutusjuhendit.

Järgige käesolevas kasutusjuhendis toodud ohutusjuhiseid.

Ärge asetage seadmele raskeid esemeid.

Ärge kasutage vett ega kemikaale, et puhastada seadme välisküljelt mustust. Kasutage alati kuiva lappi, et vältida mehaanilisi kahjustusi ja elektrilööki.

EMOS spol. s r.o. kinnitab, et toode H5020 vastab olulistele nõuetele ja muudele direktiivide asjakohastele sätetele. Seadet võib ELis vabalt kasutada.

Vastavusdeklaratsioon on kättesaadav veebilehel http://www.emos.eu/download. Seadmeid võib kasutada üldloa nr VO-R/10/07.2021-8 (muudetud kujul) alusel.

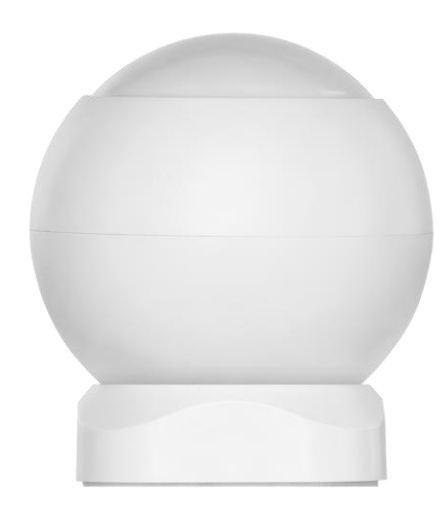

<span id="page-2-0"></span>Pakendi sisu PIRandur Magnetiline hoidja 3M teip CR132A 3V aku

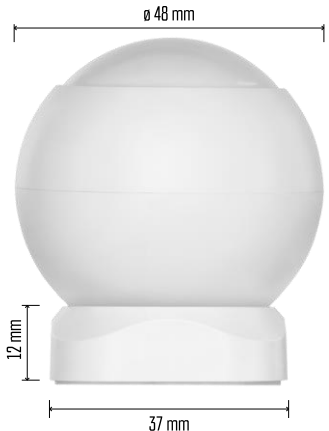

Tehnilised andmed Toide: CR132A 3V Mõõtmed: 48,4 × 53,4 mm PIR-kaugus: 8 m PIR nurk: 90° APP: EMOS GoSmart Androidile ja iOSile Ühenduvus: 2,4 GHz Zigbee 3.0 (2 405-2 480 MHz)

Teatis

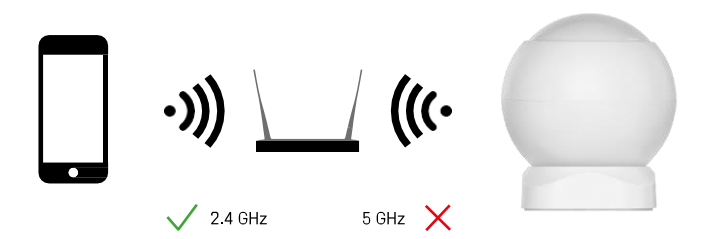

Andurid peavad olema ühendatud ZigBee-väravaga. ZigBee-värav ise peab olema ühendatud 2,4 GHz Wi-Fi võrku.

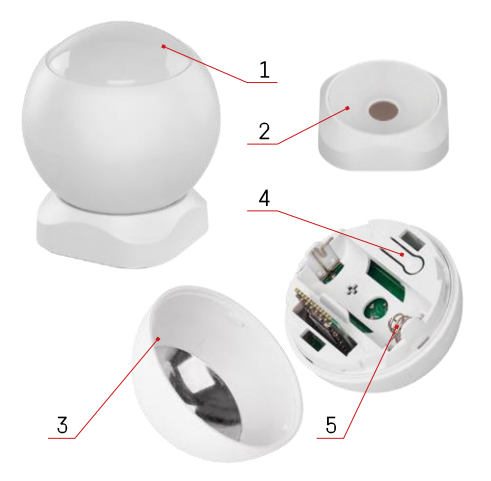

# <span id="page-3-0"></span>Seadme kirjeldus

- PIR-andur ja valgussignalisatsioon
- Magnetiline hoidja
- Akukate
- Nupu lähtestamine
- Akupesa

# <span id="page-4-0"></span>Paigaldamine ja montaaž

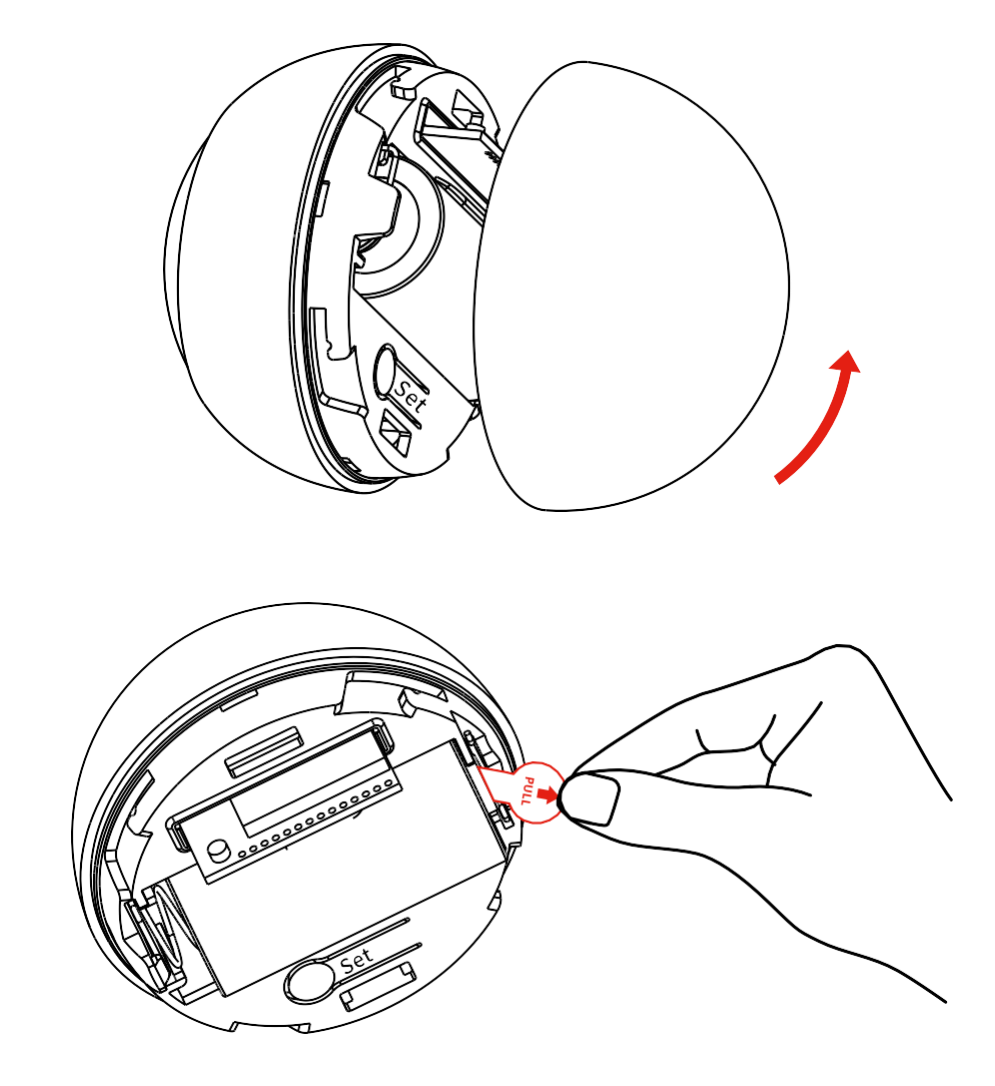

Keerake tagakate lahti ja eemaldage aku plastist isolatsioon.

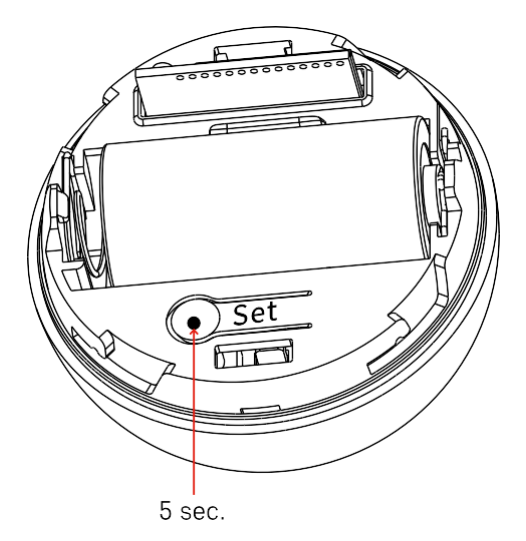

Hoidke reset-nuppu 5 sekundit all, kuni andur vilgub, ja seejärel ühendage see telefoniga.

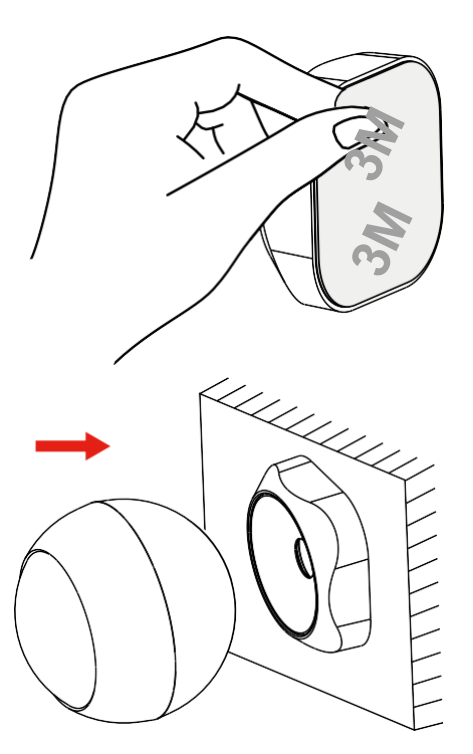

Koorige hoidja tagaküljel olev teibi isolatsioon maha ja kleepige see oma valitud kohale. Seejärel lihtsalt kinnitage andur magnetilise hoidiku külge ja pöörake seda vastavalt oma soovile.

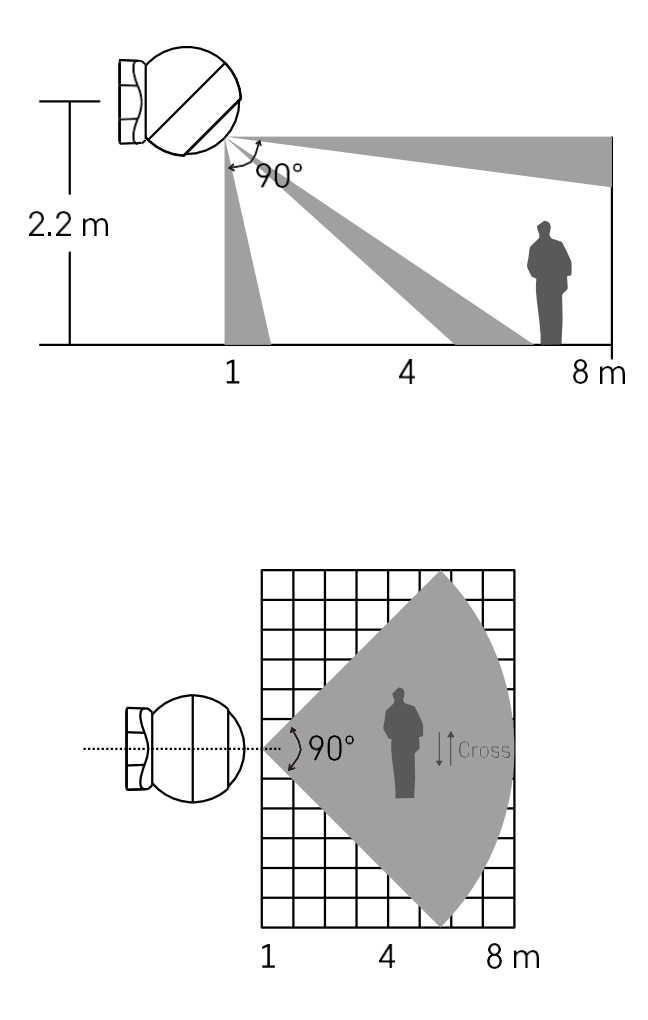

Optimaalse jõudluse saavutamiseks paigaldage andur umbes 2,2 m kõrgusele.

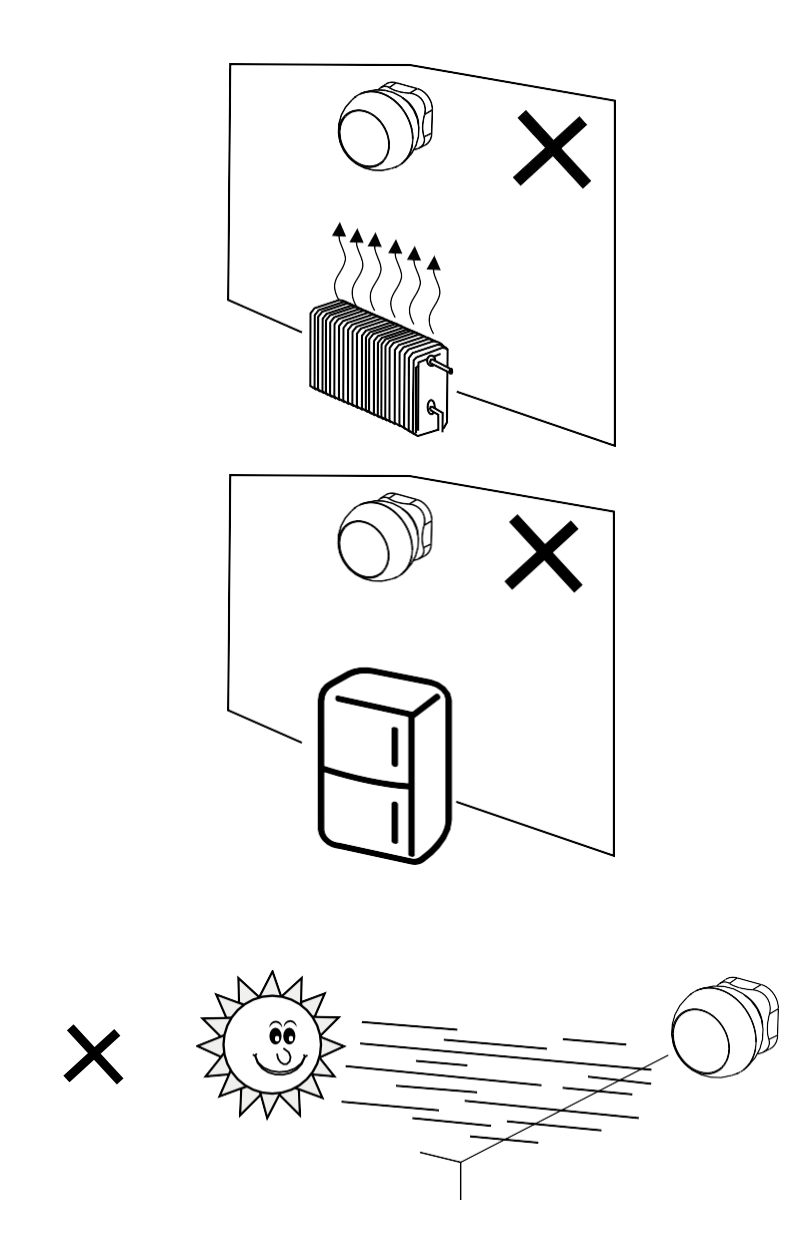

PIR-anduri optimaalse toimimise tagamiseks soovitame selle paigutada piirkonda, kus ei ole otsest soojust (nt radiaatorid, kaminad, ahjud), jahutust (nt külmikud, kliimaseadmed) ega päikesevalgust. Need soojus-, külma- ja päikesevalgusallikad võivad mõjutada anduri tundlikkust ja põhjustada vale liikumistuvastuse, mis võib põhjustada soovimatuid häireid või tegeliku liikumise mitte-tuvastamist ruumis. PIR-andur töötab, tuvastades infrapunakiirgust, mida kiirgavad tema läheduses olevad kehad, ja selle infrapunapiirkonna häirimine võib häirida anduri nõuetekohast toimimist.

### Paaritamine rakendusega

EMOS GoSmart rakenduse paigaldamine

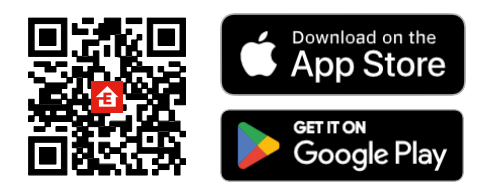

- Rakendus on saadaval Androidile ja iOSile Google Play ja App Store'i kaudu.
- Rakenduse allalaadimiseks skaneerige QR-koodi.

#### Sammud EMOS GoSmart mobiilirakenduses

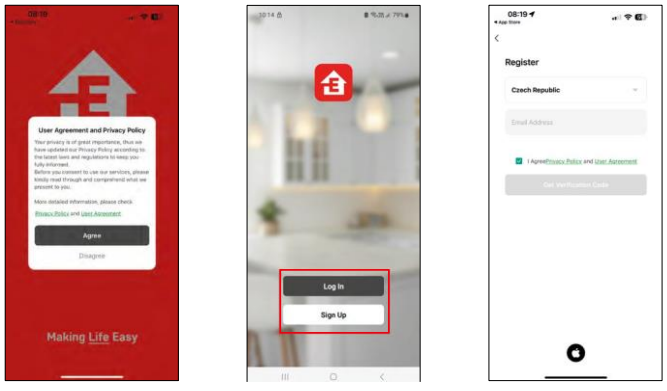

Avage EMOS GoSmart rakendus, kinnitage privaatsuspoliitikat ja klõpsake nuppu "Nõustun". Valige registreerimisvõimalus.

Sisestage kehtiva e-posti aadressi nimi ja valige parool. Kinnitage oma nõusolekut privaatsuspoliitikaga. Valige registreerimine.

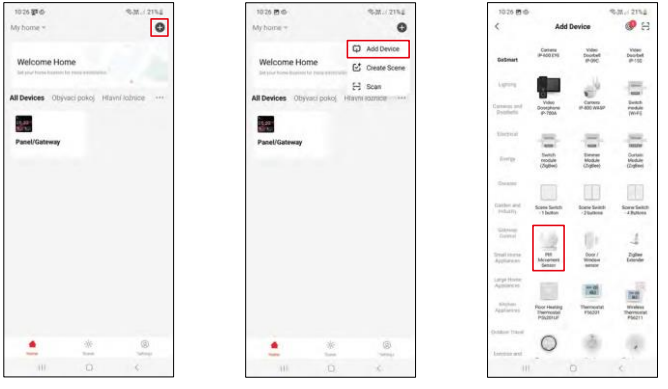

Valige Lisa seade. Valige GoSmart tootekategooria ja valige seade "PIR-liikumisandur".

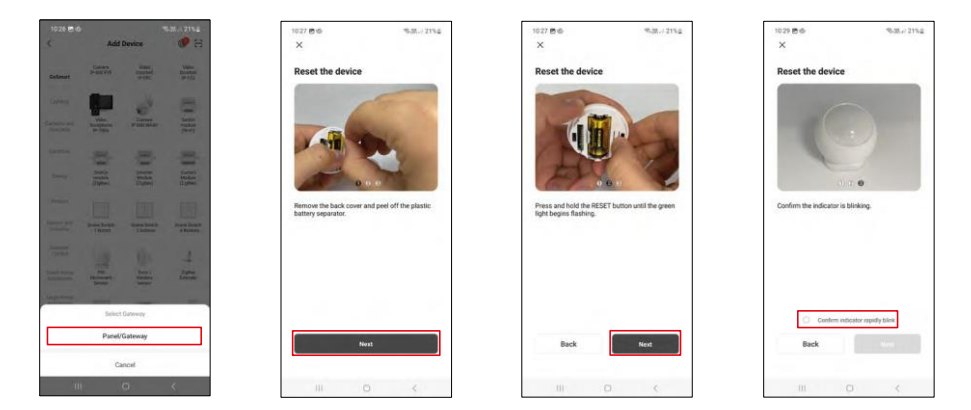

Valige Zigbee-värav, millega soovite seadme ühendada.

Järgige video ja kirjelduse juhiseid. Oluline on anduri sisselülitamine ja lähtestamine.

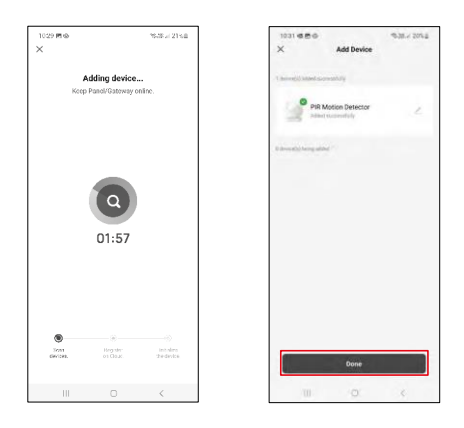

Seade leitakse ja lisatakse automaatselt.

## <span id="page-11-0"></span>Juhtseadmed ja funktsioonid

## Ikoonid ja märgutuled

#### Rakenduse ikoonide ja juhtelementide kirjeldus

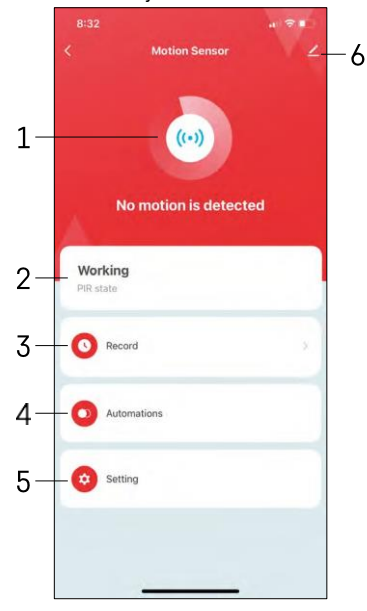

- 1, 2 Praeguse seisundi indikaator
- 3 Liikumistuvastuse ja automaatika käivitamise kirjed

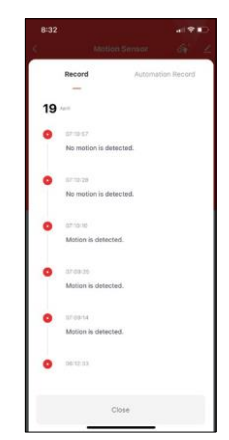

4 - Automaatika haldamine (kirjeldatud eraldi peatükis) 5 - Anduri seaded

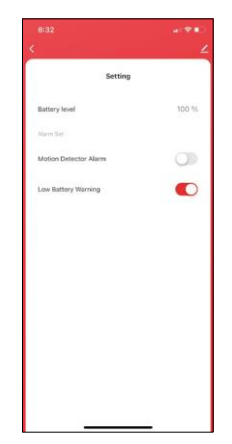

- Praegune aku olek
- Liikumistuvastusest teavitamise sisse/välja lülitamine
- Aku tühjenemisest teavitamise sisse/välja

lülitamine 6 - Seadme täiustatud seaded

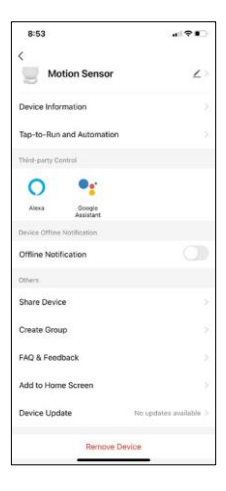

Laienduse seadete kirjeldus

- Seadme andmed põhiteave seadme ja selle omaniku kohta
- Tap-to-Run ja automaatika vaatab seadmele määratud stseene ja automaatikaid.
- Offline-teavitus pidevate meeldetuletuste v ä l t i m i s e k s saadetakse teade, kui seade on üle 30 minuti võrguühenduseta.
- Seadme jagamine jagage seadme haldamist teisele kasutajale
- Grupi loomine seadme rühmitamine
- KKK ja tagasiside Vaadake kõige levinumaid küsimusi koos nende lahendustega ning võimalus saata küsimus/ettepanek/tagasiside otse meile.
- Lisa avakuvale lisage ikoon telefoni avakuvale. Selle sammuga ei pea te oma seadet iga kord rakenduse kaudu avama, vaid klõpsate lihtsalt otse sellel lisatud ikoonil.
- Seadme uuendamine Seadme uuendamine. Automaatse uuendamise lubamise võimalus
- Eemaldage seade eemaldage ja aurustage seade. Oluline samm, kui soovite seadme omanikku vahetada. Pärast seadme lisamist rakendusse on seade seotud ja seda ei saa lisada teise konto alla.

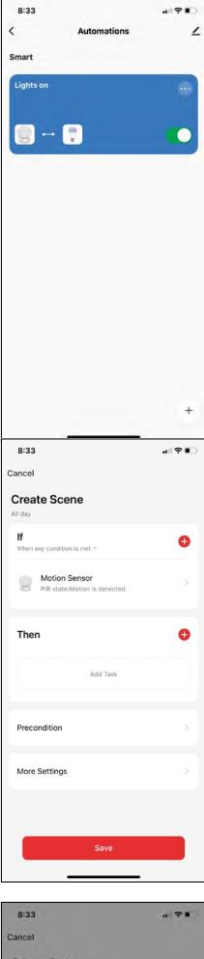

#### Automaatika seaded

Kui klõpsate automaatikavõimalusel, näete seda kasutajaliidest oma stseenide ja automaatikatega.

Stseenid ja automatiseerimine on selle nutika anduri peamine lisaväärtus võrreldes tavaliste PIR-anduritega. See seade ei anna mitte ainult märku liikumisest, vaid võib selle põhjal teostada ka mitmeid muid protsesse. Näiteks tuvastatud liikumine -> lülitab sisse tuled või aktiveerib sireeni.

Automatiseerimisi saab luua, klõpsates ikoonil " + " või rakenduse peamenüüs.

Jaotises "IF" saate valida tingimused automaatika käivitamiseks. Selle anduri puhul on võimalik valida: Liikumine tuvastatud, Liikumine ei ole hetkel tuvastatud, Liikumine on tuvastatud teatud aja jooksul ja Liikumine ei ole tuvastatud teatud aja jooksul. Kuid te saate valida ka mitmesuguseid muid tingimusi, näiteks asukohamuutus, ajakava või praegused ilmastikuolud.

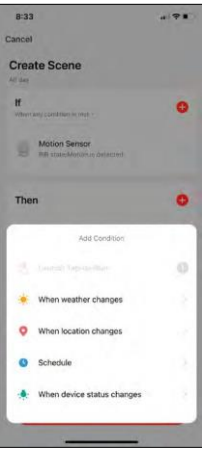

Jaotises "THEN" seevastu määrate tegevused, mida teine seade peab sooritama vastavalt jaotise "IF" tingimustele.

"Eeltingimus" - lisatingimuste seadmine automaatika käivitamiseks.

## <span id="page-14-0"></span>Veaotsing KKK

Ma ei saa seadmeid paaritada. Mida ma saan teha?

- Veenduge, et kasutate 2,4 GHz Wi-Fi võrku ja et signaal on piisavalt tugev.
- Lubage rakendusele kõik õigused seadetes
- Veenduge, et kasutate mobiilse operatsioonisüsteemi uusimat versiooni ja rakenduse uusimat versiooni.

Ma ei saa teateid, miks?

- Lubage rakendusele kõik õigused seadetes
- Lülita teavitused sisse rakenduse seadetes (Seaded -> Rakenduse teavitused).

Kes kõik saavad seadmeid kasutada?

- Rajatistel peab alati olema administraator (omanik).
- Administraator võib jagada seadmeid ülejäänud leibkonnaliikmetega ja anda neile õigusi.